# einle

#### **GUITAR EFFECTS** PROCESSOR

Bedienungsanleitung

### Hinweise zur Bluetooth-Funktionalität

Abhängig davon, in welchem Land Sie das Gerät erworben haben, kann es vorkommen, dass die Bluetooth-Funktionalität nicht enthalten ist.

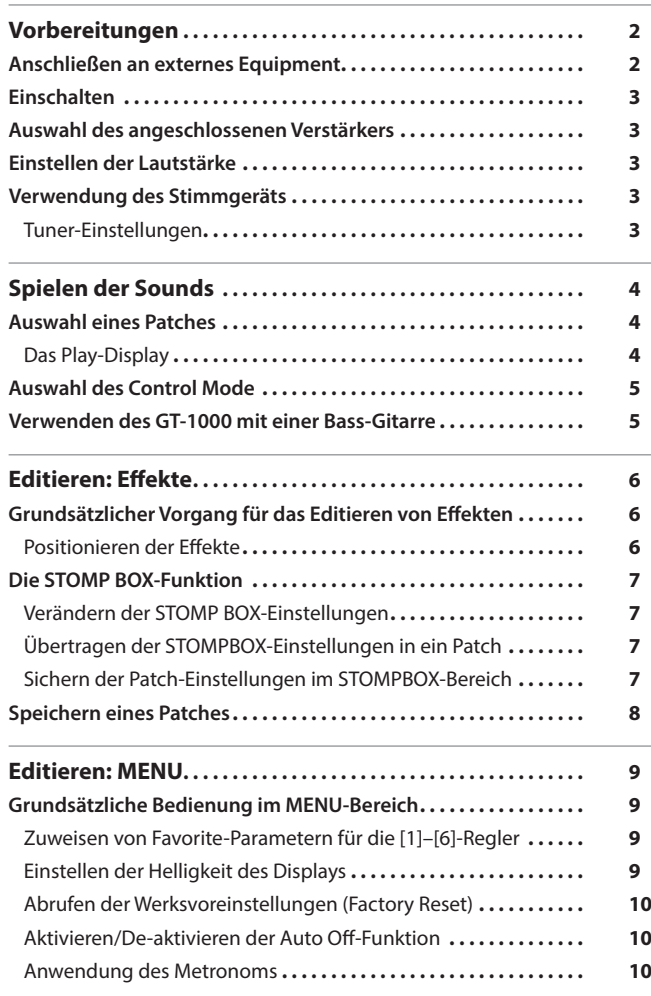

## **[Anschließen an einen Rechner. . .11](#page-10-0) Installieren des USB-Treibers[. .11](#page-10-0)** [Verwenden des GT-1000 als USB Audio-Interface](#page-10-0) ................................... **[Steuern des GT-1000 über ein externes MIDI-Gerät. . .11](#page-10-0)** Bedienung am GT-1000**[. .11](#page-10-0)** [Steuern des GT-1000 über ein externes MIDI-Gerät](#page-10-0) ............. 11 **[Die Bluetooth®-Funktionalität. . .12](#page-11-0) Die Möglichkeiten mit Bluetooth[. .12](#page-11-0) Verbinden mit einer App[. .12](#page-11-0)** Einstellungen für Fußschalter und das Expression-Pedal . . . . . . . . . . . 13 **Zuweisen einer Funktion[. .13](#page-12-0)** [Vornehmen der Zuordnungen im Effect EditDisplay](#page-12-0)  (Quick Assign)**[. .13](#page-12-0)** [Einstellen des Expression-Pedals \(Pedal Calibration\)](#page-13-0)............ 14 Anschließen externer Pedale**[. .15](#page-14-0) [Der Looper. . .16](#page-15-0)** [Zuweisen der Looper-Funktionen für die Schalter](#page-15-0)............... 16 Loop Playback Level-Einstellung**[. .16](#page-15-0)** Farbe des Tasters**[. .16](#page-15-0) [Technische Daten. . .17](#page-16-0) [SICHERHEITSHINWEISE. . .17](#page-16-0) [WICHTIGE HINWEISE. . .18](#page-17-0)**

**Bluetooth**®

Lesen Sie zuerst die Hinweise in den Abschnitten "SICHERHEITSHINWEISE" und "WICHTIGE HINWEISE" (im Informationsblatt "USING THE UNIT SAFELY" und in der Bedienungsanleitung [\(S. 17,](#page-16-1) [18](#page-17-1))). Bewahren Sie die Anleitung auf und verwenden Sie diese als Referenz.

> $\blacktriangledown$ **2.** Wählen Sie als Produktnamen "GT-1000" aus.

Abrufen der PDF-Daten

**1. Gehen Sie auf die Internetseite: http://www.boss.info/manuals/**

© 2018 Roland Corporation

### Bedienungsanleitung (dieses Dokument)

Diese Anleitung bitte zuerst lesen. In dieser Anleitung finden Sie die Beschreibungen zu den Bedienschritten des GT-1000.

## PDF-Dokument (Download via Internet)

#### 5 **Parameter Guide**

Beschreibt alle Funktionen des GT-1000.

- 5 **Sound List** Die Liste der internen Soundprogramme des GT-1000.
- 5 **MIDI Implementation** Die Detail-Adressen der MIDI-Meldungen.

Português

# GT-100

English

日本語

Italianc

Español

# <span id="page-1-0"></span>Vorbereitungen

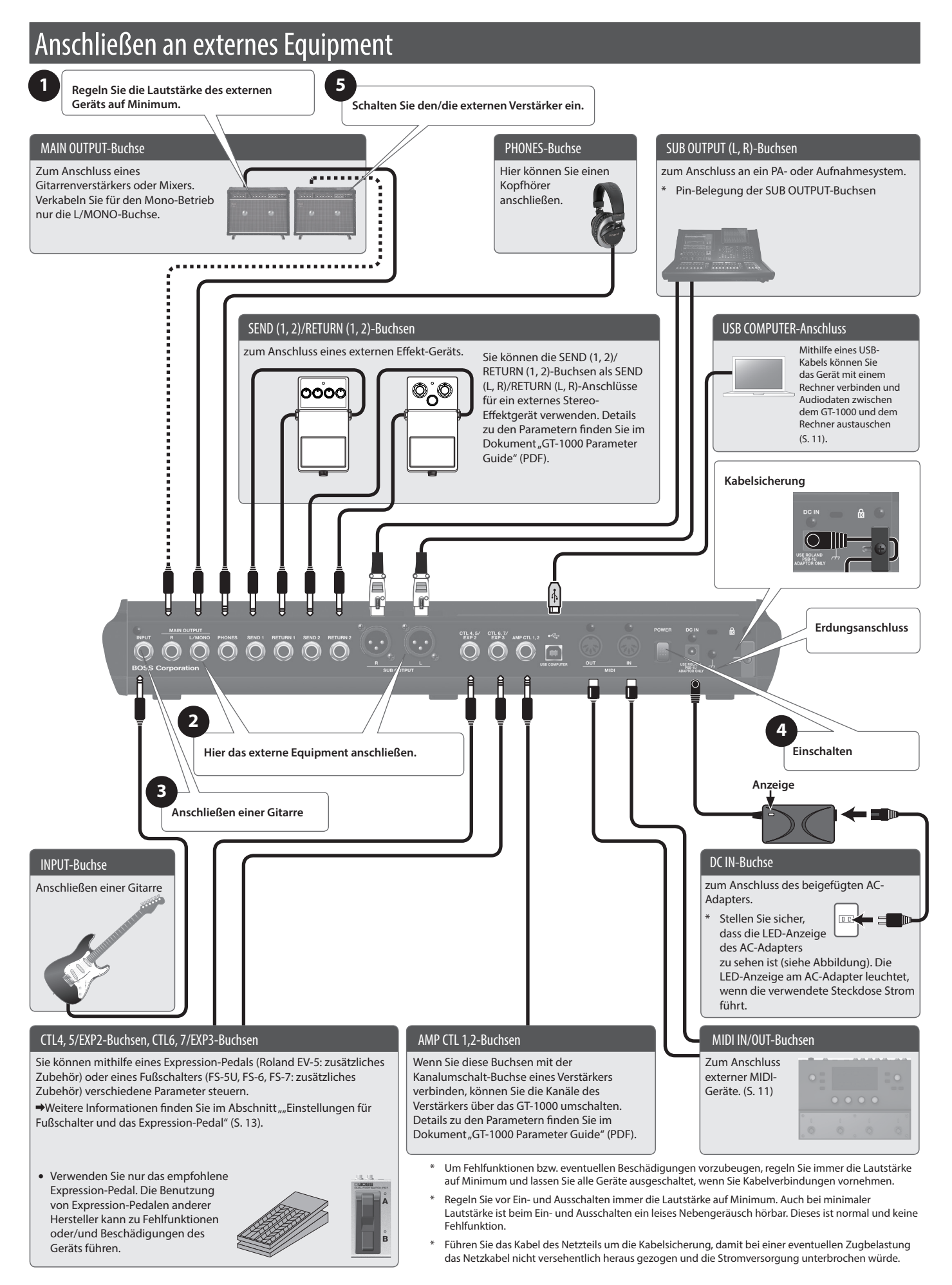

<span id="page-2-0"></span>In dieser Anleitung sind die Reihenfolgen der MENU-Bedienschritte wie folgt notiert.

#### **<Beispiel>**

Drücken Sie den [MENU]-Taster. Wählen Sie mit dem [2]-Regler "IN/OUT SETTING" aus. Wählen Sie mit dem [1]-Regler "INPUT" aus.

 $\begin{aligned} \bigvee \hspace{-0.5cm} \bigvee \hspace{-0.5cm} \bigvee \hspace$ 

## Einschalten

Schalten Sie die Geräte in der Reihenfolge **<sup>1</sup>** – **<sup>5</sup>** ein. Schalten Sie die Geräte in umgekehrter Reihenfolge wieder aus.

## Auswahl des angeschlossenen Verstärkers

**1.** Wählen Sie [MENU] → "IN/OUT SETTING" → "MAIN OUT" → "OUTPUT SELECT".

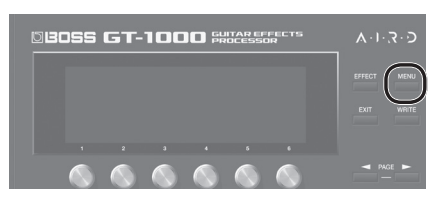

Das Menu-Display erscheint.

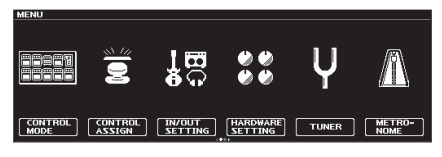

**2. Wählen Sie mit dem [1]-Regler den gewünschten Verstärkertyp aus.**

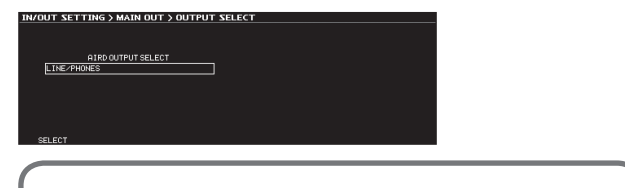

Details zu den Verstärkertypen finden Sie im Dokument "GT-1000 Parameter Guide" (PDF).

#### **HINWEIS**

Um alle Vorteile des GT-1000 nutzen zu können, wird empfohlen, dieses vorzugsweise an eine RETURN-Buchse anstelle einer INPUT-Buchse eines Verstärkers anzuschließen, damit der Sound nicht durch den Preamp des Verstärkers verfremdet wird.

## Einstellen der Lautstärke

Stellen Sie die gewünsche Lautstärke mit dem [OUTPUT LEVEL]-Regler des GT-1000 ein.

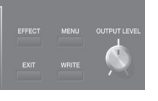

## Verwendung des Stimmgeräts

Das GT-1000 besitzt sowohl ein konventionelles monophones Stimmgerät (Stimmen einer Saite z. Zt.) als auch einen Polyphonic Tuner, mit dem Sie alle offenen Saiten gleichzeitig stimmen können.

Das Tuner-Display erscheint. Sie können das Tuner-Display auch mit

#### **1. Drücken Sie den [CTL3] (TUNER)-Taster.**

den PAGE [◀] [▶]-Tastern anwählen. **Monophonic/Polyphonic-Display**

**Monophonic-Display**

**Polyphonic-Display**

— HONO —<br>TUNER HODE: BASS MODE:<br>"MODMAL

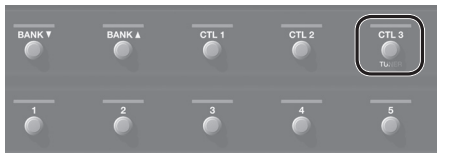

**POUTPUT:**<br>Mute

Sie können das Stimmgerät auch wie folgt aufrufen.

Die Funktion "TUNER" befindet sich auf der erste Menü-Seite. Wählen Sie die erste Seite mit den PAGE [<] [▶]-Tastern aus.

 $\begin{array}{cc} \texttt{WIRH} & \texttt{R-REGL} \end{array}$ 

Verändern Sie die Tuner-Einstellungen mit den [1]–[6]-Reglern unterhalb

[\(S. 5\)](#page-4-1)

**1. Wählen Sie [MENU]** 0**"TUNER".**

PITCH

PITCH

**Parameter Wert Beschreibung** 

NORMAL, STREAM

435–445 Hz (Voreinstellung: 440 Hz)

**BYPASS** 

THRU

4-B REGULAR,

Tuner-Einstellungen

Tuner-Einstellungen

**[2] BASS MODE** OFF, ON

des Displays.

**[1] TUNER MODE**

**[3] Pitch**

**[4] OUTPUT**

**[5] TYPE**

**English** 

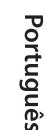

6-REGULAR, 6-DROP D, 7-REGULAR, 7-DROP A, bestimmt das Stimmverfahren des polyphonen Stimmgeräts.

5-B REGULAR, **[6]** OFFSET -5--1, ---bestimmt die Referenz-Tonhöhe des polyphonen Stimmgeräts in Halbtönen relativ zur Standard-Stimmung.

bestimmt die Art der Display-Anzeige des

Weitere Informationen finden Sie im Abschnitt ["Verwenden des GT-1000 mit einer Bass-Gitarre"](#page-4-1) 

Während des Stimmvorgangs wird das in das GT-1000 geleitete Gitarrensignal unverändert (ohne Effekte) ausgegeben. Alle Effekte sind

Während des Stimmvorgangs wird das Gitarrensignal mit Effekten ausgegeben. nur für das monophone Stimmgerät.

monophonen Stimmgeräts.

bestimmt die Referenz-Tonhöhe.

MUTE Der Sound ist während des Stimmvorgangs stummgeschaltet.

dabei ausgeschaltet.

# <span id="page-3-0"></span>Spielen der Sounds

## Auswahl eines Patches

Die Kombination vom Effekten und deren Einstellungen wird als "Patch" bezeichnet.

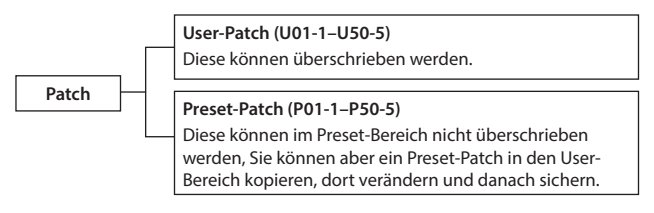

- **1. Wählen Sie mit den [BANK**I**] [BANK**H**]-Schaltern die gewünschte Bank aus.**
- **2. Wählen Sie mit den [1]–[5]-Schaltern das gewünschte Patch aus.**

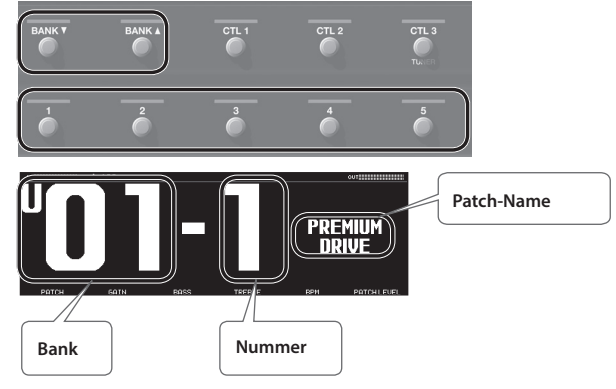

#### **HINWEIS**

Sie können die Patches auch mit dem [1]-Regler unterhalb des Displays umschalten.

## <span id="page-3-1"></span>Das Play-Display

Die nach Einschalten des Geräts erscheinende Anzeige wird als "Play-Display" bezeichnet.

Es gibt vier Typen von Play Display-Anzeigen, welche Sie über die PAGE [K] [J]-Taster umschalten können.

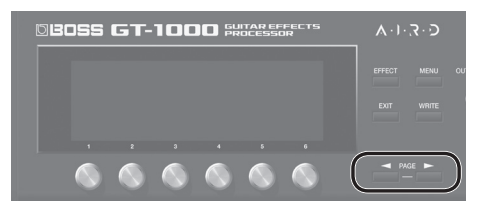

#### **große Patch-Nummer**

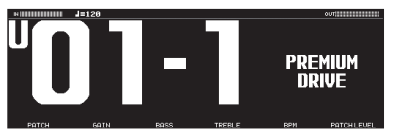

**großer Patch-Name**

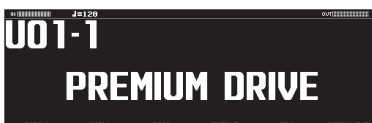

**Anzeige der Funktionen für das Gerät und externe Fußschalter**

**HINWEIS**

gleichzeitig.

Wenn das links gezeigte Display angezeigt wird und Sie dann beide PAGE [4] [D]-Taster gleichzeitig drücken, wird ein Menü aufgerufen, in dem Sie die den Schaltern zugewiesenen Funktionen editieren können. Um wieder die vorherige Display-Anzeige aufzurufen, drücken Sie erneut beide PAGE [◀] [▶]-Taster

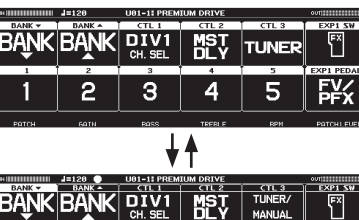

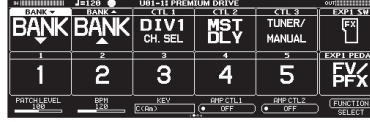

**Effekt-Konfiguration**

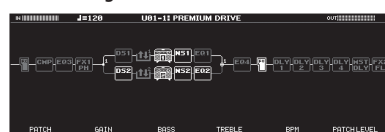

## Symbole im Play-Display

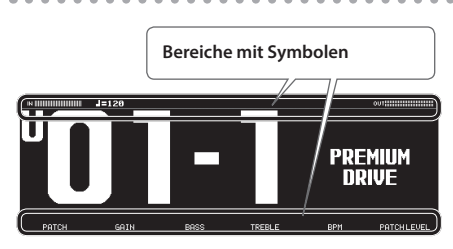

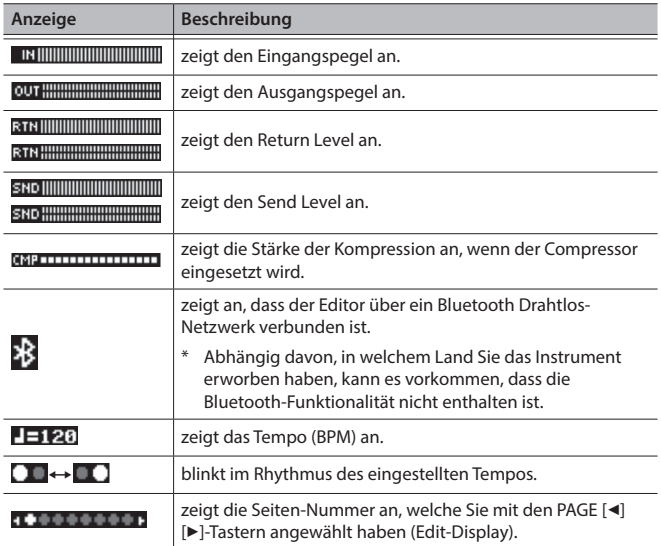

Wenn das Play-Display aufgerufen ist, können Sie mit den Reglern [1]–[6] die Parameter verändern, die im Display oberhalb der Regler angezeigt werden.

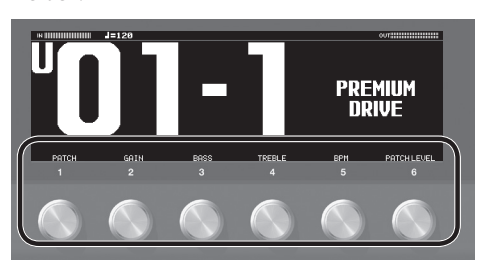

#### **HINWEIS**

Sie können bestimmen, welche Parameter über die [1]-[6]-Regler gesteuert werden sollen, wenn das Play-Display ausgewählt ist. Weitere Details finden Sie im Abschnitt ["Zuweisen von Favorite-](#page-8-1)[Parametern für die \[1\]–\[6\]-Regler" \(S. 9\).](#page-8-1)

**4**

## <span id="page-4-0"></span>Auswahl des Control Mode

Bei den Control Mode-Einstellungen können Sie bestimmen, wie die Effekte gesteuert werden.

#### **1.** Wählen Sie [MENU] → "CONTROL MODE".

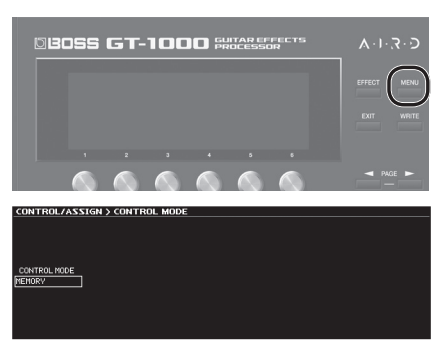

**2. Wählen Sie mit dem Regler [1] den Control Mode aus.**

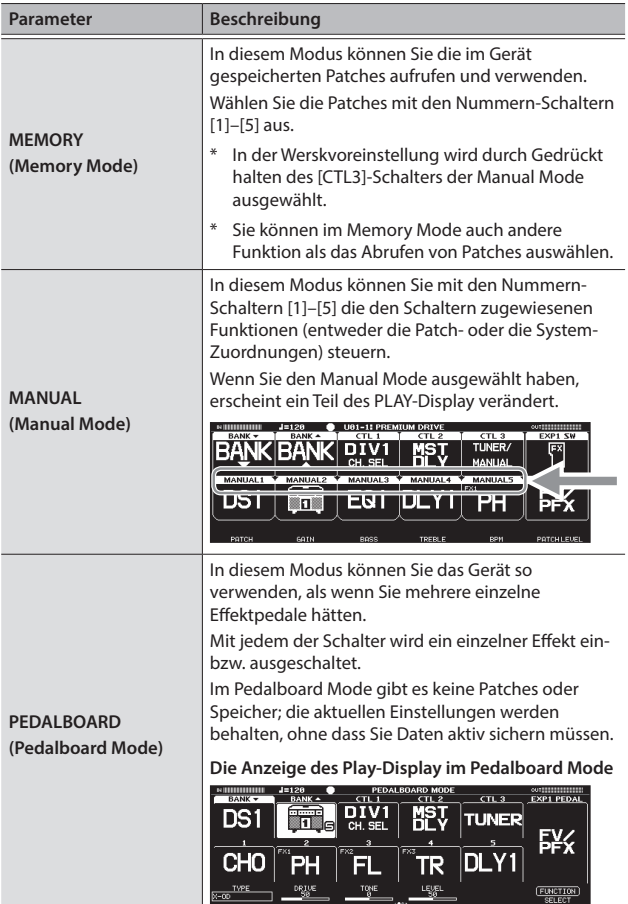

## Zuweisen der Schalter-Funktionen im Manual Mode

Sie können die den Nummern-Schaltern [1]–[5] zugewiesenen Funktionen wie folgt verändern.

- **1. Wählen Sie [MENU]** 0 **"CONTROL ASSIGN"** 0 **"CONTROL FUNCTION".**
- **2. Wählen Sie mit den PAGE [**K**] [**J**]-Tastern die letzte Display-Seite aus.**

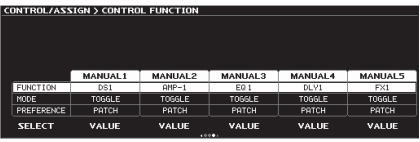

**3. Verändern Sie den Wert mit den [1]–[6]-Reglern.**

### Zuweisen der Schalter-Funktionen im Pedalboard Mode

Sie können die den Nummern-Schaltern [1]–[5] zugewiesenen Funktionen wie folgt verändern.

**1. Wählen Sie mit dem Regler [6] (FUNCTION SELECT) den gewünschten Schalter aus und drücken Sie dann den Regler [6] (FUNCTION SELECT).**

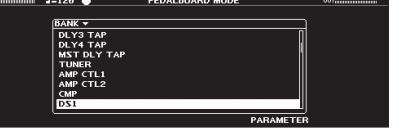

- **2. Stellen Sie mit dem Regler [5] (PARAMETER) den gewünschten Wert ein.**
- \* Wie die Zuordnung der Funktion für einen an der CTL4, 5/EXP2-Buchse bzw. CTL6, 7/EXP3-Buchse angeschlossenen Fußschalter bzw. ein angeschlossenes Expression-Pedal geändert wird, erfahren Sie im Abschnitt ["Einstellungen für Fußschalter und das Expression-Pedal" \(S. 13\).](#page-12-1)

## <span id="page-4-1"></span>Verwenden des GT-1000 mit einer Bass-Gitarre

Schalten Sie für den Betrieb mit einer Bass-Gitarre den Bass Mode ein.

**1. Drücken Sie den [EFFECT]-Taster.**

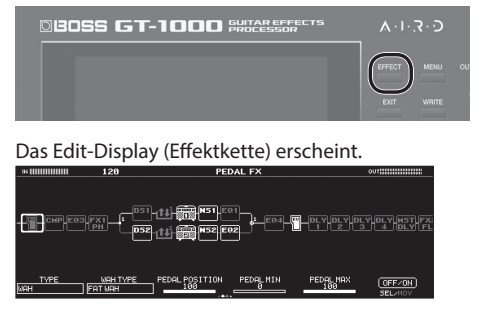

- **2.** Wählen Sie mit dem Regler [6] "MST" aus.
- **3. Wählen Sie mit den PAGE [**K**] [**J**]-Tastern die letzte Display-Seite aus.**
- **4. Wählen Sie mit dem Regler [2] (BASS MODE) die Einstellung "ON".**

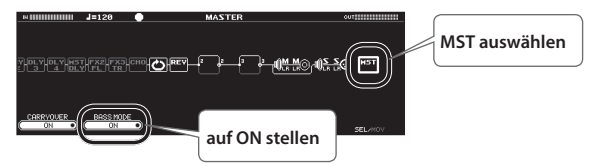

日本語

## <span id="page-5-1"></span><span id="page-5-0"></span>Grundsätzlicher Vorgang für das Editieren von Effekten

In den Edit-Displays sehen Sie die Konfiguration der Kette aller Effekte des GT-1000 sowie die Ausgangs- und Send/Return-Verschaltung. Sie können in der Effektkette den gewünschten Effektblock auswählen und dessen Einstellungen verändern.

#### **1. Drücken Sie den [EFFECT]-Taster.**

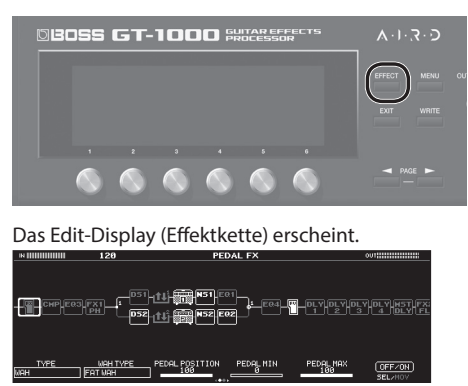

**2. Wählen Sie mit dem [6]-Regler den Effektblock aus, der editiert werden soll.**

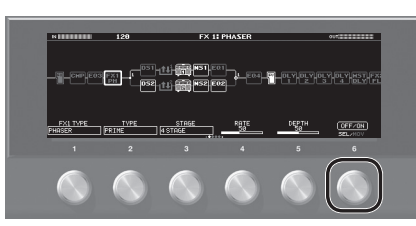

Der ausgewählte Effektblock ist im Display hervorgehoben umrahmt.

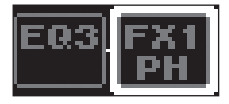

\* Durch Drücken des [6]-Reglers können Sie den ausgewählten Effekt ein- bzw. wieder ausschalten. Ausgeschaltete Effekt sind im Display grau angezeigt. Eingeschaltete Effekt sind im Display weiß angezeigt.

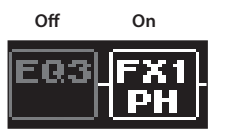

**3. Verändern Sie die Parameterwerte mithilfe der [1]– [5]-Regler unterhalb des Displays.**

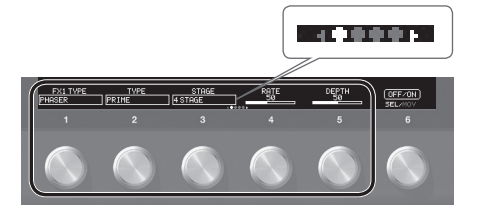

Wählen Sie mit den PAGE [◀] [▶]-Tastern den gewünschten Parameter aus. Die aktuell gewählte Seite wird in einer Symbolleiste unten in der Mitte des Display angezeigt.

- Um den Wert in größeren Schritten zu verändern, drücken Sie einen Regler, bevor Sie diesen drehen.
- Die Anzahl der Parameter und Display-Seiten sind abhängig vom ausgewählten Effekt.

### <span id="page-5-2"></span>Editieren und Betrachten aller Parameter

Wenn Sie im Edit-Display den [6]-Regler länger gedrückt halten, wird eine Liste aller Parameter des ausgewählten Effektblocks angezeigt. Sie können dann aus dieser Liste alle verfügbaren Parameter editieren.

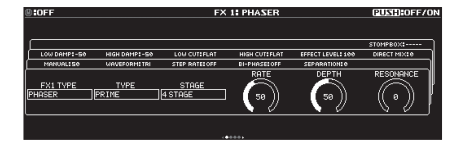

**1. Verändern Sie die Parameterwerte mit den [1]–[6]-Reglern.** Wählen Sie die gewünschte Parameterliste mit den PAGE [4] [>]-Tastern aus.

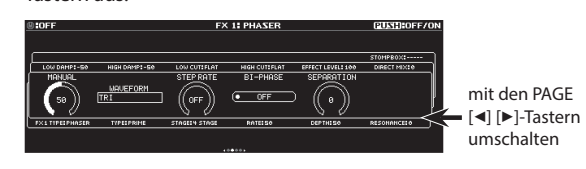

## Positionieren der Effekte

Sie können die Effektblöcke (Effekte, Output, Send/Return) in einer Effektkette frei positionieren bzw. verschieben oder auch parallel verschalten.

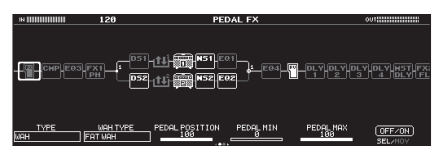

### Verändern der Position der Effekte usw.

**1. Drücken Sie den [EFFECT]-Taster.**

Die Effektkette wird angezeigt.

- **2. Wählen Sie mit dem [6]-Regler den Effektblock aus, der verschoben werden soll.**
- **3. Halten Sie den [6]-Regler gedrückt und drehen Sie diesen nach links oder rechts.**

Der ausgewählte Effektblock wird entsprechend nach links bzw. rechts verschoben.

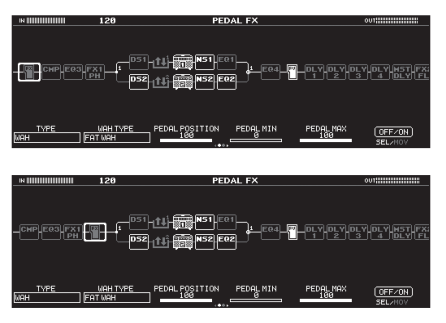

### <span id="page-6-0"></span>Umschalten der Patches ohne bzw. mit nur minimaler Unterbrechung des Sounds

Das GT-1000 besitzt eine neue Systemtechnik für das Umschalten von Patches, bei dem der Sound nur mit einer sehr minimalen Unterbrechung des Signals umgeschaltet wird. Ab Werk ist die schnellste Umschaltung von Patches eingestellt, es ist aber auch möglich, eine Einstellung zu wählen, bei der der Sound bei Umschalten gar nicht unterbrochen wird.

### Tipps für das Verhindern von Unterbrechungen des Sounds

Beachten Sie die folgenden Punkte bei Erstellen von Patches, die Sie vor bzw. nach einer Umschaltung verwenden möchten.

- 5 Die Position der Effekte innerhalb der Effektkette sollte nicht verändert werden.
- 5 Verwenden Sie mehrere Effektblöcke (verändern Sie nicht die TYPE-Einstellung innerhalb eines Effektblocks).
- 5 Wählen Sie eine parallele Verschaltung und schalten Sie den Kanal um.

#### Beispiel:

Umschalten von einem Clean-Sound mit Chorus und viel Delay auf einen Crunch-Sound mit Phaser und wenig Delay.

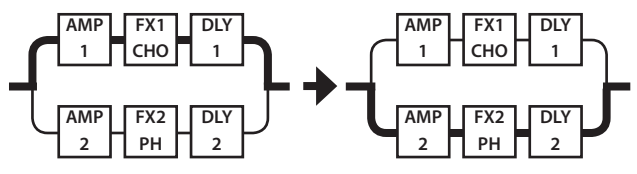

Für beide Patches (vor und nach Umschalten) wird die gleiche Effektkette verwendet. Die Einstellungen des Effekts vor Umschalten werden parallel zu den Einstellungen nach Umschalten gesetzt.

## Die STOMP BOX-Funktion

Sie können Ihre Einstellungen für einen Effekt als "STOMP BOX" sichern. Sie können dann diese gesicherten Einstellungen für das Erstellen Ihres Sounds auswählen, als wenn Sie ein Compact-Pedal anschließen würden. Die "STOMP BOX"-Einstellung eines Effekts bzw. die Änderungen für eine STOMP BOX gelten für alle Patches, welche diese STOMP BOX verwenden.

- **1. Drücken Sie den [EFFECT]-Taster.**
- **2. Wählen Sie mit dem [6]-Regler den gewünschten Effekt aus.**
- **3. Wählen Sie die letzte Seite mit den PAGE [**K**] [**J**]-Tastern aus.**

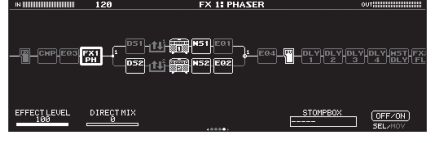

**4. Drücken Sie den [5]-Regler.**

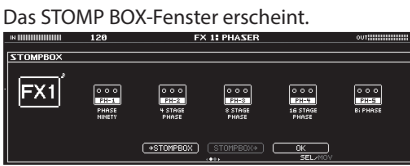

- **5. Wählen Sie mit dem [5]-Regler den gewünschten STOMP BOX-Typ aus.**
- **6. Drücken Sie den [5]-Regler.**

## Verändern der STOMP BOX-Einstellungen

**1. Verändern Sie die im Display angezeigten Parameterwerte mit den [1]–[5]-Reglern.**

Use the PAGE  $[\blacktriangleleft]$  [ $\blacktriangleright$ ] buttons to switch between lists of parameters.

## Übertragen der STOMPBOX-Einstellungen in ein Patch

- **1. Drücken Sie den [EFFECT]-Taster.**
- **2. Wählen Sie mit dem [6]-Regler den gewünschten Effekt aus.**
- **3. Wählen Sie mit den PAGE [**K**] [**J**]-Tastern die letzte Display-Seite aus.**
- **4. Drücken Sie den [5]-Regler.** Das STOMPBOX-Fenster erscheint.
- **5. Wählen Sie mit dem [5]-Regler den gewünschten STOMPBOX-Typ aus.**

#### **6. Drücken Sie den [4]-Regler.**

Die STOMPBOX-Einstellungen werden damit in das Patch übertragen. Sie können das Patch weiterhin editieren, ohne dass der Inhalt der STOMPBOX-Sektion dadurch verändert würde.

## Sichern der Patch-Einstellungen im STOMPBOX-Bereich

- **1. Drücken Sie den [EFFECT]-Taster.**
- **2. Wählen Sie mit dem [6]-Regler den gewünschten Effekt aus.**
- **3. Wählen Sie mit den PAGE [**K**] [**J**]-Tastern die letzte Display-Seite aus.**
- **4. Drücken Sie den [5]-Regler.** Das STOMPBOX-Fenster erscheint.
- **5. Drücken Sie den [3]-Regler.**
- **6. Wählen Sie mit dem [1]-Regler als Zielbereich STOMPBOX aus.**
- **7. Stellen Sie mit den [3]–[6]-Reglern den gewünschten Namen für die STOMPBOX-Einstellungen ein.**

#### **Referenz**

Weitere Informationen zur Benennung der STOMPBOX-Einstellungen finden Sie im Abschnitt ["Verändern des](#page-7-1) Namens"Verändern des [Namens" \(S. 8\)](#page-7-1).

Español

## <span id="page-7-0"></span>Speichern eines Patches

Wenn Sie Einstellungen eines Patches verändert haben, sollten Sie die Änderungen im User-Bereich sichern. Wenn Sie die Änderungen nicht speichern, gehen die noch nicht gesicherten Einstellungen verloren, wenn Sie ein anderes Patch auswählen oder das Gerät ausschalten.

#### **1. Drücken Sie den [WRITE]-Taster.**

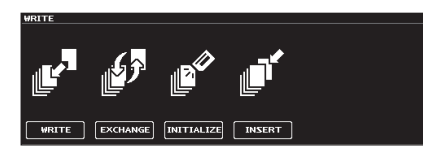

2. Drücken Sie den [1]-Regler, um "WRITE" (PATCH WRITE) **auszuwählen.**

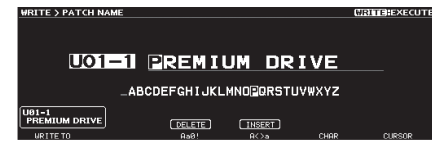

**3. Wählen Sie mit dem [1]-Regler die gewünschte Ziel-Speichernummer (U01-1–U50-5) aus.**

Verändern Sie bei Bedarf den Patch-Namen mit den [3]–[6]-Reglern.

### <span id="page-7-1"></span>Verändern des Namens

. . . . . . . . . . . . . . . . Bewegen Sie den Cursor mit dem [6]-Regler an die gewünschte Position und ändern Sie das Zeichen mit dem [5]-Regler.

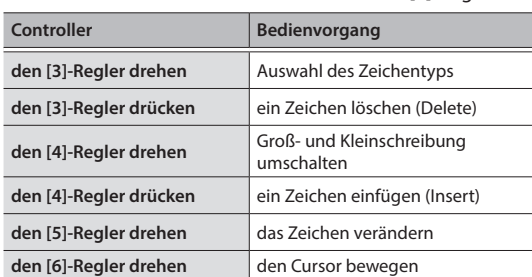

#### **4. Drücken Sie erneut den [WRITE]-Taster.**

Das Patch wird gespeichert.

## <span id="page-8-0"></span>Grundsätzliche Bedienung im MENU-Bereich

Hier können Sie Einstellungen vornehmen, die den gesamten Bereich des GT-1000 betreffen (System-Parameter).

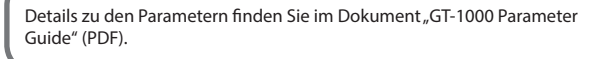

#### **1. Drücken Sie den [MENU]-Taster.**

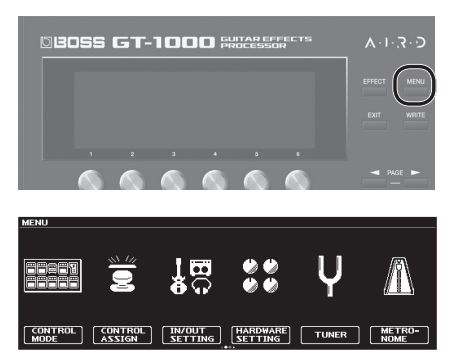

- \* Mit den PAGE [<] [>]-Tastern können Sie weitere Parameter aufrufen.
- **2. Drücken Sie einen der [1]-[6]-Regler, um die Parametergruppe auszuwählen.**

Ein Sub-Menü erscheint.

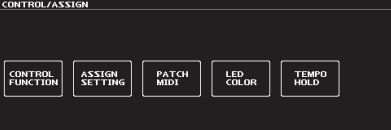

- **3. Drücken Sie erneut einen der [1]-[6]-Regler, um den zu editierenden Parameter auszuwählen.**
- **4. Verändern Sie den Wert mit den [1]–[6]-Reglern.**
- Die Methode der Auswahl der Parameter bzw. Editieren des Werts ist abhängig vom ausgewählten Parameter. Weitere Details zu diesem Thema finden Sie im Dokument "GT-1000 Parameter Guide" (PDF).

## <span id="page-8-1"></span>Zuweisen von Favorite-Parametern für die [1]–[6]-Regler

Sie können bestimmen, welche Parameter über die [1]-[6]-Regler gesteuert werden sollen, wenn das Play-Display [\(S. 4](#page-3-1)) ausgewählt ist.

**1.** Wählen Sie [MENU] → "HARDWARE SETTING" → "KNOB".

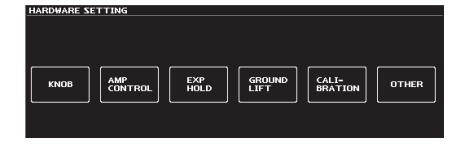

**2. Verändern Sie die Parameterwerte mit den [1]–[6]-Reglern.**

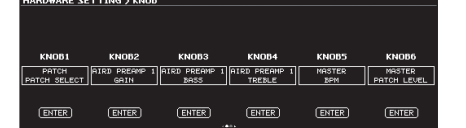

**3. Drücken Sie mehrfach den [EXIT]-Taster, um wieder das Play-Display aufzurufen.**

## Einstellen der Helligkeit des Displays

Gehen Sie wie folgt vor.

- **1.** Wählen Sie [MENU] → "HARDWARE SETTING" → "OTHER".
- **2. Stellen Sie die Helligkeit des Displays mit dem [1]-Regler ein.**

## <span id="page-9-0"></span>Abrufen der Werksvoreinstellungen (Factory Reset)

Das Abrufen der Werksvoreinstellungen des GT-1000 wird als "Factory Reset" bezeichnet.

Sie können auswählen, ob Sie alle Einstellungen oder nur bestimmte Einstellungen des GT-1000 zurück setzen möchten.

- Durch den "Factory Reset"-Vorgang werden alle eigenen Einstellungen im Gerät gelöscht. Sie sollten wichtige Daten daher vorher mithilfe eines Rechners und einer dedizierten Software sichern (Backup).
- **1. Wählen Sie [MENU]** 0**"FACTORY RESET".**
- **2. Wählen Sie mit den Reglern [1] und [6] den Bereich aus, der auf die entsprechenden Werksvoreinstellungen zurück gesetzt werden soll.**

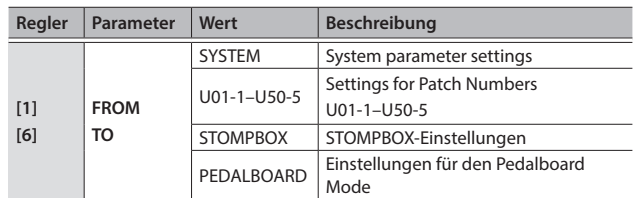

#### **3. Drücken Sie den [WRITE]-Taster.**

Drücken Sie den [6]-Taster, um den Factory Reset-Vorgang auszuführen.

Wenn Sie den Vorgang abbrechen möchten, drücken Sie den [5]-Taster.

Nach Abschluss des Vorgangs erscheint wieder das Play-Display.

## <span id="page-9-1"></span>Aktivieren/De-aktivieren der Auto Off-Funktion

Das GT-1000 wird in der Werksvoreinstellung nach 10 Stunden Inaktivität automatisch ausgeschaltet. Ca. 15 Minuten vor der automatischen Abschaltung erscheint im Display eine entsprechende Hinweismeldung. In der Werksvoreinstellung ist die automatische Abschaltung aktiviert (ON). Wenn Sie möchten, dass das Gerät nicht automatisch ausgeschaltet wird, gehen Sie wie folgt vor.

#### **1.** Wählen Sie [MENU] → "HARDWARE SETTING" → "OTHER".

#### **2.** Wählen Sie mit dem [1]-Regler "OFF" aus.

Drücken Sie mehrfach den [EXIT]-Taster, um den Vorgang zu beenden.

**3. Drücken Sie den [EXIT]-Taster so oft, bis wieder das Play-Display erscheint.**

### Anwendung des Metronoms

#### **1.** Wählen Sie [MENU] → "METRONOME".

Die Funktion "METRONOME" befindet sich auf der erste Menü-Seite. Wählen Sie die erste Seite mit den PAGE [4] [>]-Tastern aus.

#### **Metronome-Display**

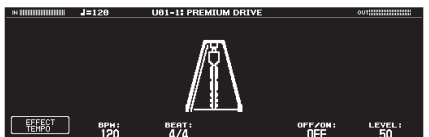

#### Metronom-Einstellungen

Verändern Sie die Metronom-Einstellungen mit den [1]–[6]-Reglern.

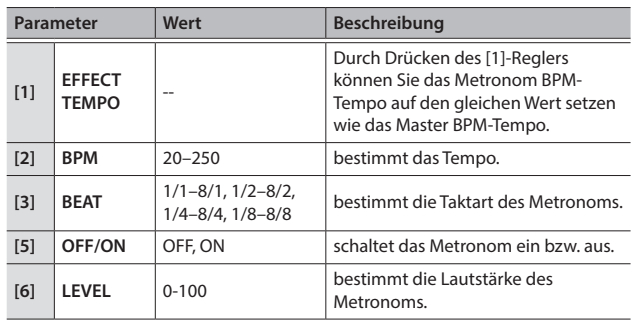

<span id="page-10-1"></span><span id="page-10-0"></span>Wenn Sie das GT-1000 über USB mit einem Rechner verbinden, können Sie:

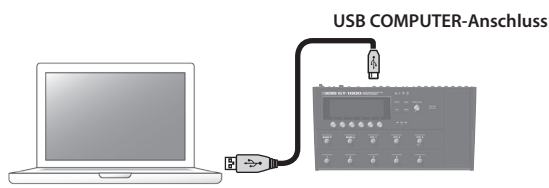

- 5 digitale Audiosignale zwischen Rechner und GT-1000 übertragen
- 5 Patches mithilfe der dedizierten Software editieren und verwalten sowie am Rechner den "GT-1000 Parameter Guide" (PDF) aufrufen
- 5 Patches von der Internetseite BOSS TONE CENTRAL herunter laden. & **http://bosstonecentral.com/**

## Installieren des USB-Treibers

**Sie müssen auf dem verwendeten Rechner den USB-Treiber installieren, bevor Sie das Gerät an den Rechner anschließen.**

Der USB-Treiber kann von der nachfolgend aufgeführten Internetseite herunter geladen werden. Installieren Sie den Treiber auf Ihrem Rechner, bevor Sie das Gerät mit dem Rechner verbinden. Lesen Sie vor der Installation die Hinweise im Dokument "Readme.htm", das mit dem Treiber herunter geladen wird.

#### & **http://www.boss.info/support/**

Der Vorgang für die Installation des USB-Treibers kann unterschiedlich sein, abhängig vom verwendeten Rechner und dessen Betriebssystem, daher ist es wichtig, dass Sie vor Beginn der Installation die Hinweise im Dokument "Readme. htm" lesen, das mit dem Treiber herunter geladen wird.

## Verwenden des GT-1000 als USB Audio-Interface

Sie können den Sound des GT-1000 im Rechner aufzeichnen bzw. den Sound des Rechners über die OUTPUT-Buchsen des Geräts ausgeben.

- Weitere Informationen zum Signalverlauf der Audiodaten über USB und zum Ändern der Einstellungen finden Sie im Dokument, GT-1000 Parameter Guide" (PDF).
- Informationen zum Umschalten der Eingangsquelle für die Software finden Sie in der Anleitung der verwendeten Software.

### Anwendung der GT-1000 Software

Der Software kann von der nachfolgend aufgeführten Internetseite herunter geladen werden.

Lesen Sie vor Verwendung der Software die Hinweise im Dokument "Readme.htm", das mit der Software herunter geladen wird.

#### & **http://www.boss.info/support/**

Mithilfe der dedizierten Software können Sie:

- 5 Patches von der Internetseite BOSS TONE CENTRAL (http:// bosstonecentral.com/) herunter laden
- 5 Patch-Einstellungen verändern und Patches benennen
- 5 Patches verwalten und deren Reihenfolge ändern
- 5 Sicherheitskopien der Daten der Patches und System-Einstellungen erstellen (Backup) sowie diese Daten wieder in das Gerät zurück übertragen
- das Dokument "GT-1000 Parameter Guide" (PDF) am Rechner anzeigen lassen.

# <span id="page-10-2"></span>Steuern des GT-1000 über ein externes MIDI-Gerät

Sie können die MIDI-Funktion am GT-1000 wie folgt nutzen.

## Bedienung am GT-1000

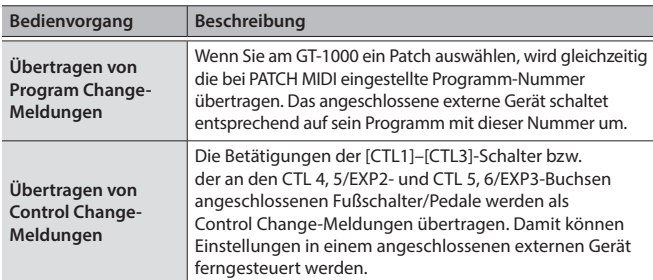

## Steuern des GT-1000 über ein externes MIDI-Gerät

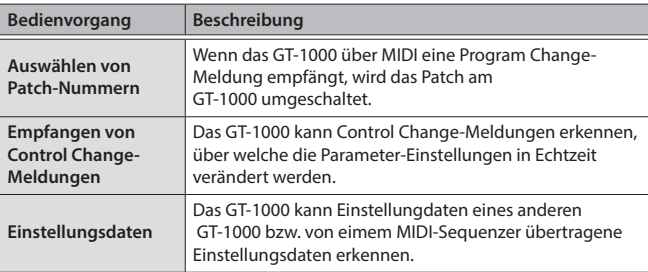

**English** 

日本語

Deutsch

Français

Italiano

Português

### Anschlussbeispiel

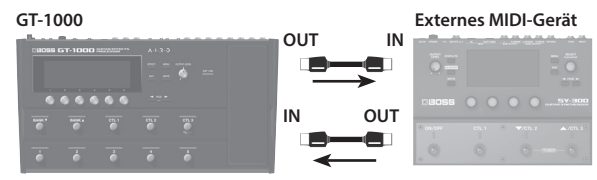

### Einstellungen

- **1.** Wählen Sie [MENU] → "MIDI".
- **2. Wählen Sie mit den [1]–[6]-Reglernden gewünschten Parameterwert aus.**

Details zu den MIDI-Einstellungen finden Sie im Dokument "GT-1000 Parameter Guide" (PDF).

### <span id="page-11-0"></span>Hinweise zur Bluetooth-Funktionalität

Abhängig davon, in welchem Land Sie das Gerät erworben haben, kann es vorkommen, dass die Bluetooth-Funktionalität nicht enthalten ist.

## Die Möglichkeiten mit Bluetooth

Die Bluetooth-Funktion stellt eine drahtlose Verbindung zwischen einem Mobilgerät (wie Smartphone oder Tablet) und diesem Gerät her. Sie können dann mit der BOSS TONE STUDIO app die Sounds bzw. die Sound Library editieren.

Weitere Informationen zu BOSS TONE STUDIO finden Sie auf der BOSS-Internetseite.

**https://www.boss.info**/

## Verbinden mit einer App

Die nachfolgend beschriebenen Bedienschritte sind lediglich ein mögliches Beispiel. Weitere Informationen zu diesem Thema finden Sie in der Anleitung des verwendeten Mobilgeräts.

- **1. Schalten Sie das GT-1000 und das Mobilgerät ein.**
- **2. Aktivieren Sie am Mobilgerät dessen Bluetooth-Funktion.**

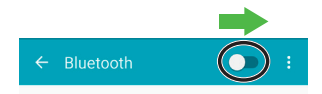

#### **WICHTIG**

Wenn in der Geräteliste "GT-1000" erscheint, tippen Sie NICHT auf dieses Symbol.

- **3.** Öffnen Sie die auf dem Mobilgerät installierte "BOSS TONE **STUDIO for GT-1000" app.**
- **4. Tippen Sie auf dem Bildschirm auf [Bluetooth MIDI DEVICE]**  und danach auf "GT-1000".

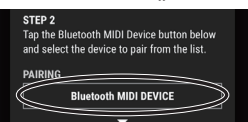

Wenn Sie die Bluetooth ID verändert haben [\(S. 12\)](#page-11-1), wird die ausgewählte Nummer nach dem "GT-1000" angezeigt. Stellen Sie sicher, dass "\*" oben rechts im Display des GT-1000 angezeigt wird.

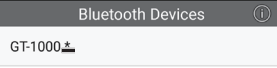

- \* Wenn das "GT-1000" nicht angezeigt wird, tippen Sie unten in der Bluetooth-Geräte-Anzeige auf "SCAN", um das Gerät erneut suchen zu lassen.
- **5. Tippen Sie auf das Android Back-Feld, um wieder die vorherige Bildschirm-Anzeige auszuwählen.**
- **6.** Stellen Sie sicher, dass im "CONNECT"-Feld "GT-1000" **angezeigt wird.**

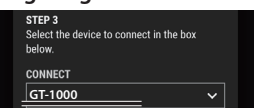

**7. Tippen Sie auf [OK], um die Verbindung herzustellen.**

## <span id="page-11-1"></span>Wenn Sie mehrere GT-1000 verwenden

Wenn Sie für den Bluetooth ID-Parameter eine andere Einstellung als "OFF" auswählen, wird nach dem Gerätenamen GT-1000 eine Zahl angehängt. Damit können Sie mehrere GT-1000 untereinander unterscheiden.

- **1. Wählen Sie [MENU]** 0**"HARDWARE SETTING"**  → "OTHER."
- **2.** Stellen Sie mit dem [6]-Regler den Wert für "ID" ein.

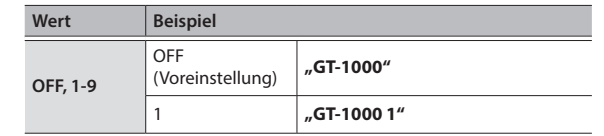

<span id="page-12-1"></span><span id="page-12-0"></span>Sie können den Fußschaltern des Geräts, dem Expression-Pedal (EXP1) und den an den CTL4, 5/EXP2 - und CTL6, 7/EXP3-Buchsen angeschlossenen Pedalen eine Vielzahl von Funktionen zuweisen [\(S. 15\)](#page-14-1).

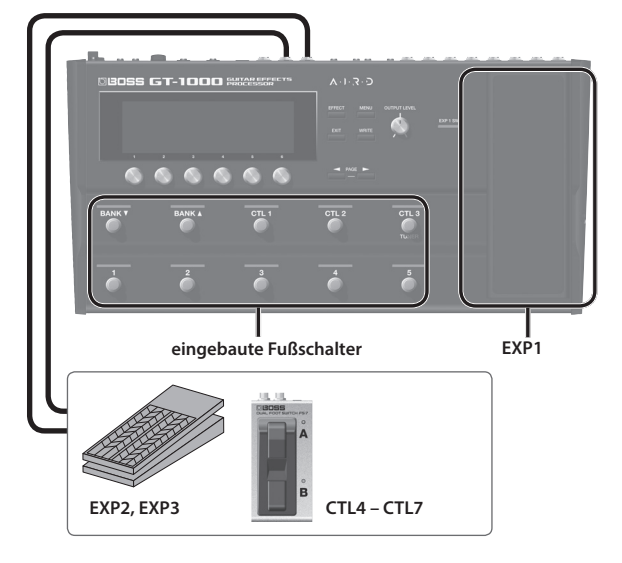

## Zuweisen einer Funktion

**1. Wählen Sie [MENU]** 0**"CONTROL ASSIGN"** 0**"CONTROL FUNCTION".**

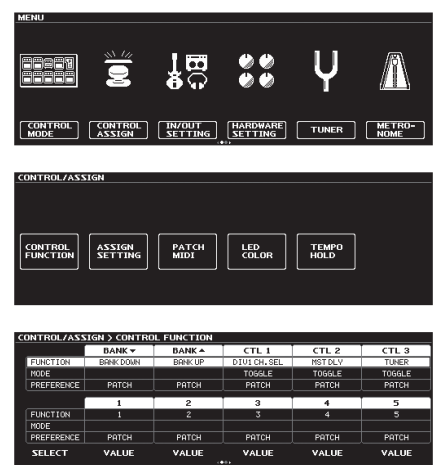

**2. Wählen Sie mit dem [1]-Regler den gewünschten Parameter aus.**

Die auswählbaren Parameter sind senkrecht angeordnet.

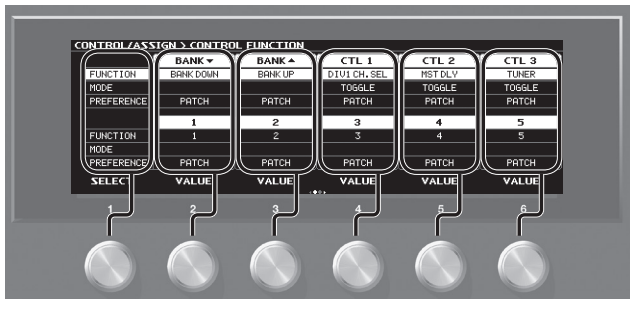

Die Einstellung des ausgewählten Parameters kann verändert werden.

- **3.** Verändern Sie die Parameterwerte mit den [2]–[6]-Reglern.
- Die Funktionen für die Fußschalter und das Expression-Pedal müssen normalerweise für jedes einzelne Patch bestimmt werden. Wenn Sie jedoch PREFERENCE auf SYSTEM stellen, verwenden alle Patches die System-Einstellung.

## Vornehmen der Zuordnungen im Effect EditDisplay (Quick Assign)

Sie können im Effect Edit-Display [\(S. 6\)](#page-5-1) einen Parameter auswählen und einem der Schalter zuordnen.

- **1. Drücken Sie den [EFFECT]-Taster.**
- **2. Wählen Sie mit dem [6]-Regler den Effektblock aus, der editiert werden soll.**
- **3. Halten Sie einen der [1]-[5]-Regler länger gedrückt, um den entsprechenden Parameter zuzuordnen.**

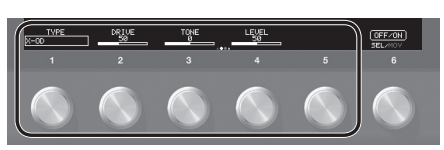

Das Assign Matrix-Einstelldisplay erscheint.

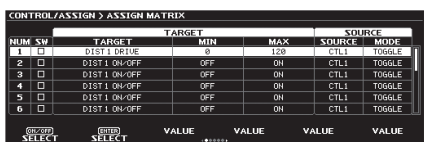

- \* Sie können das Assign Matrix-Einstelldisplay auch aus allen Paramterlisten-Anzeigen erreichen ([S. 6](#page-5-2)). Eine weitere Alternative für die Anwahl ist: Wählen Sie [MENU] 0 "CONTROL ASSIGN"  $\rightarrow$  "ASSIGN SETTING".
- **4. Drücken Sie den [1]-Regler, um den Schalter (SW) zu aktivieren.**
- **5. Verändern Sie die Einstellungen mit den [2]–[6]-Reglern.** Mit den PAGE [◀] ▶]-Tastern können Sie die Display-Seiten umschalten.

Stellen Sie bei SOURCE das Pedal bzw. die MIDI-Meldung ein, die als Steuerelement verwendet werden soll.

Nederlands

## <span id="page-13-0"></span>Einstellen des Expression-Pedals (Pedal Calibration)

Das GT-1000 Expression-Pedal ist ab Werk optimal eingestellt, muss aber ggf. nach längerem Gebrauch justiert werden. Wenn Sie z.B. Probleme haben, den Sound vollständig mit dem Expression-Pedal auszublenden oder sich der PEDAL FX nicht mehr schalten lässt, gehen Sie wie nachfolgend beschrieben vor, um das

#### **1. Wählen Sie MENU]** 0**"HARDWARE SETTING"**  → "CALIBRATION".

Das PEDAL CALIBRATION-Display erscheint.

Expression-Pedal neu einzustellen.

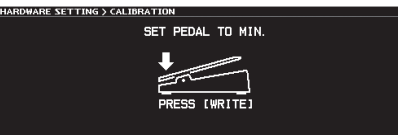

**2. Nehmen Sie das Pedal vollständig zurück und drücken Sie den [WRITE]-Taster.**

Im Display erscheint "OK" und danach eine Anzeige ähnlich der folgenden:

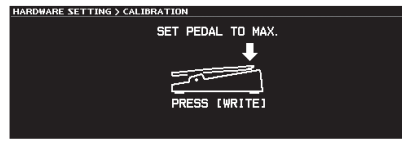

**3. Drücken Sie das Pedal vollständig durch und drücken Sie den [WRITE]-Taster.**

Im Display erscheint, OK" und danach eine Anzeige ähnlich der folgenden:

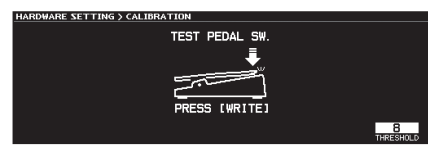

#### **4. Drücken Sie das Pedal ganz herunter.**

Stellen Sie sicher, dass danach die PEDAL FX-Anzeige leuchtet.

\* Wenn Sie die Lichtempfindlichkeit der PEDAL FX-Anzeige einstellen möchten, wiederholen Sie den Bedienschritt 4, während Sie mit dem [3]-Regler den THRESHOLD-Wert einstellen.

#### **5. Drücken Sie den [WRITE]-Taster.**

Im Display erscheint "COMPLETED!".

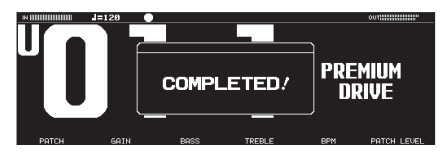

\* Achten Sie darauf, sich bei Betätigen des Expression-Pedals nicht die Finger zu verletzen. Kinder sollten das Gerät unter Aufsicht einer erwachsenen Person bedienen.

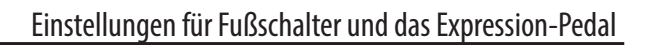

<span id="page-14-1"></span><span id="page-14-0"></span>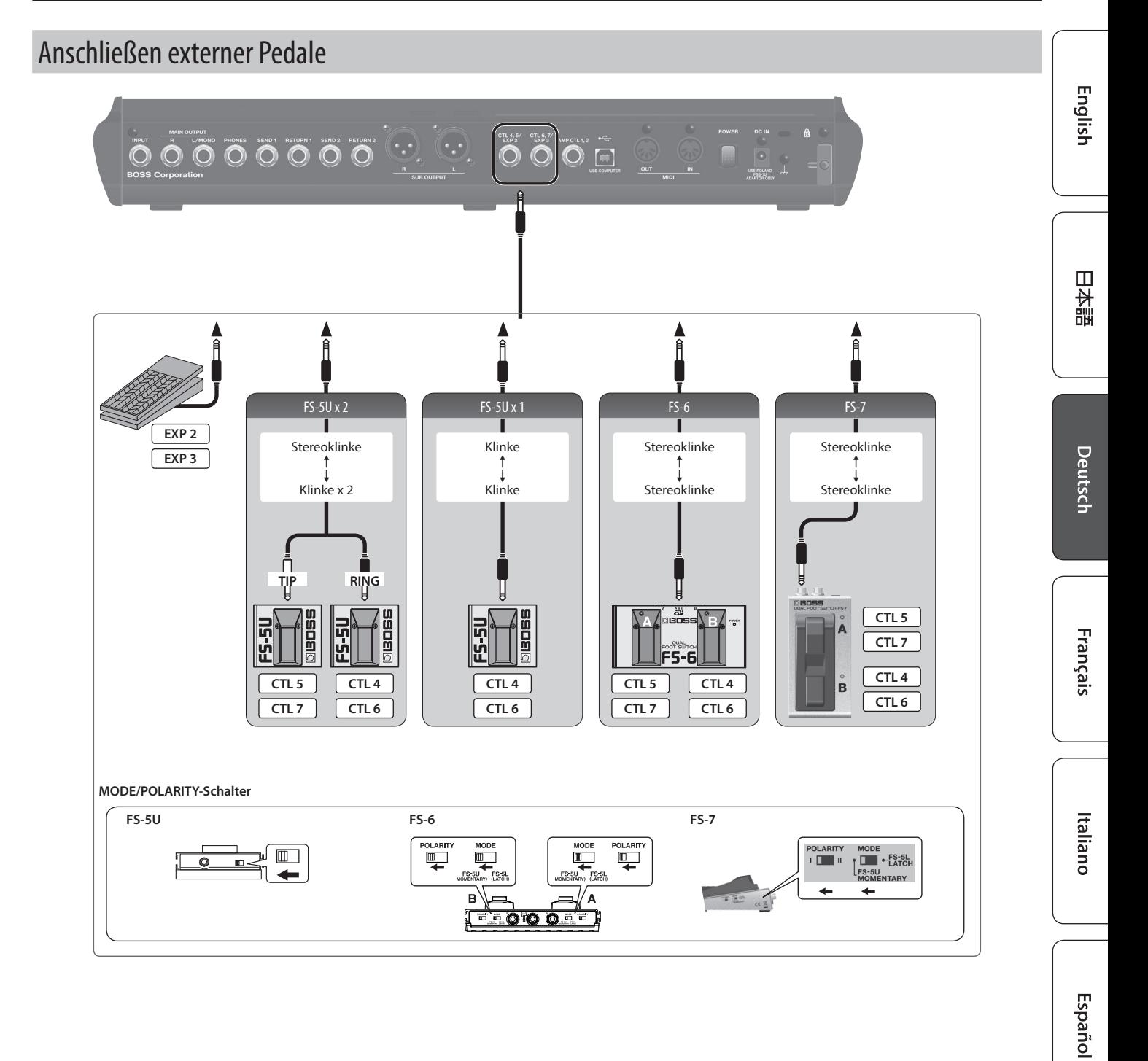

Português

Nederlands

**15**

# <span id="page-15-0"></span>Der Looper

Sie können Ihr Spiel mit bis zu 38 Sekunden (MONO) aufnehmen und die Aufnahme wiederholt abspielen. Sie können auch mehrere Aufnahmen nacheinander durchführen und schichten (Overdub-Aufnahme).

## Zuweisen der Looper-Funktionen für die **Schalter**

Um den Looper verwenden zu können, müssen Sie zunächst die Funktionen "Record", "Play" und "Overdub" den gewünschten Schaltern zuordnen. Das nachfolgende Beispiel beschreibt die Verwendung der [CTL1]–[CTL3]-Schalter des GT-1000 für die Steuerung des Looper.

- **1. Wählen Sie das gewünschte Patch aus.**
- **2. Wählen Sie [MENU]** 0 **"CONTROL ASSIGN"** 0 **"CONTROL FUNCTION".**
- **3. Wählen Sie in der Zeile FUNCTION die folgenden**  Einstellungen für die "CTL 1"-"CTL 3"-Schalter.

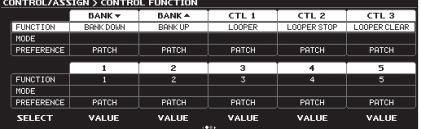

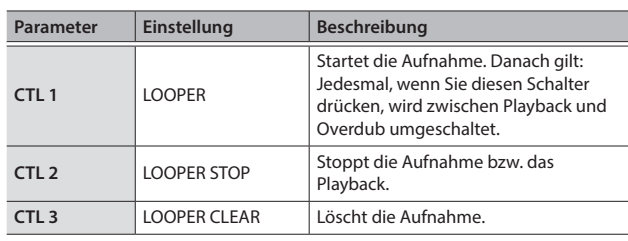

#### **HINWEIS**

um die Phrase zu löschen.

- 5 In den Werksvoreinstellungen besitzen die Preset-Patches P50-1–P50- 5 und User-Patches U50-1–U50-5 die oben beschriebenen Looper-Einstellungen.
- 5 Sie können den [CTL1]-Schalter (mit der Funktion LOOPER) auch zum Stoppen und Löschen verwenden: Drücken Sie den [CTL1]-Schalter 2x, um den Looper zu stoppen. Halten Sie den [CTL1]-Schalter für mindestens 2 Sekunden gedrückt,

Aufnahme Die Aufnahme startet sofort nach Drücken des Schalters. Drücken Sie an der Stelle, bis zu der ein Abschnitt wiederholt werden soll, das Pedal, um auf den Playback-Modus umzuschalten. Loop Playback Starten Sie das Loop-Playback. Drücken des Schalters schaltet in den Overdub-Modus. Overdub-Aufnahme In diesem Modus können Sie während des Abspielens eines Loops weitere Aufnahmen hinzufügen. Drücken des Schalters schaltet in den Playback-Modus. Stop/Clear Um zu stoppen, drücken Sie den Schalter, dem die Funktion STOP zugeordnet ist. Um die Phrase zu löschen, drücken

Sie den Schalter, dem die Funktion CLEAR zugeordnet ist.

## Loop Playback Level-Einstellung

Bei "100" (Voreinstellung) sind die Lautstärken des eigenen Spiels und des Loop-Playbacks identisch.

Wenn Sie den Wert verringern (99 oder darunter), wird die Lautstärke des Loop-Playbacks entsprechend verringert. Damit können Sie erreichen, dass der Sound des eigenen Spiels nicht durch das Loop-Playback verdeckt wird.

- **1. Drücken Sie den [EFFECT]-Taster.**
- **2. Wählen Sie mit dem [6]-Regler LOOPER aus.**

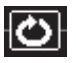

**3.** Stellen Sie mit dem [1]-Regler den Wert für "PLAY LEVEL" ein.

## Farbe des Tasters

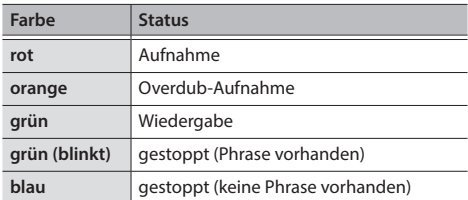

#### **HINWEIS**

- 5 Die Aufnahmezeit beträgt 38 Sekunden (MONO). Im Stereo-Modus beträgt die Aufnahmezeit bis zu 19 Sekunden.
- 5 Die aufgenommenen Phrasen gehen verloren, wenn Sie den Looper bzw. das Gerät ausschalten.

### <span id="page-16-0"></span>BOSS GT-1000: Guitar Effects Processor

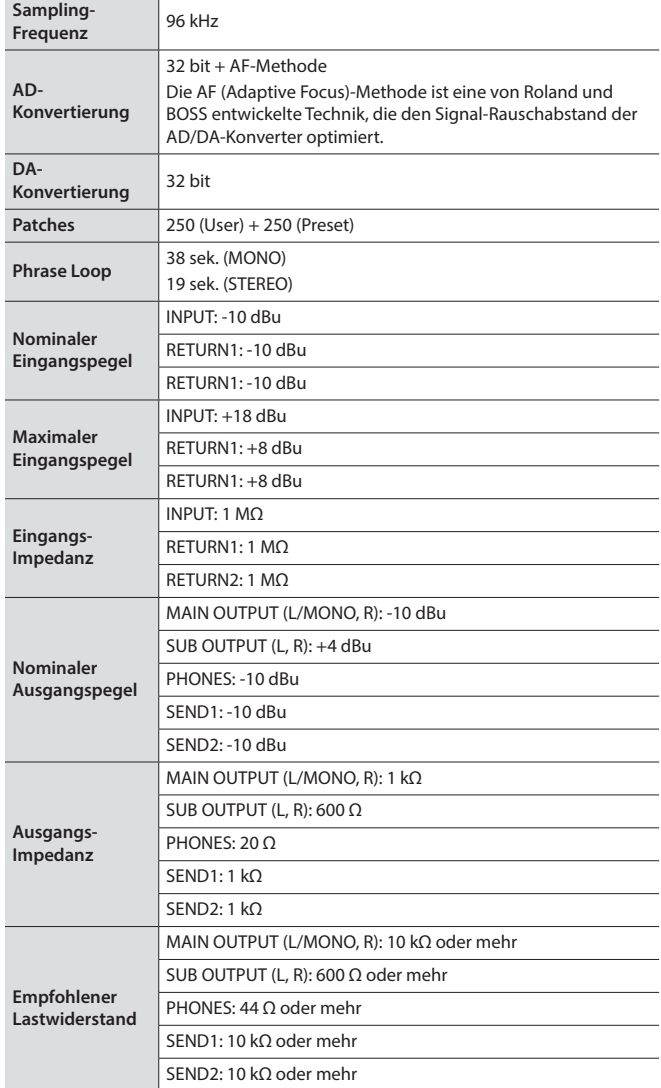

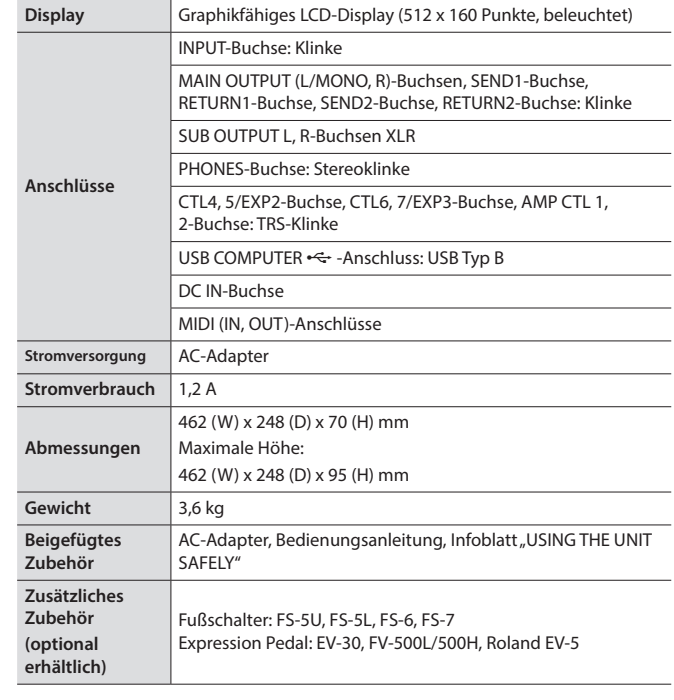

 $* 0$  dBu = 0.775 Vrm

Dieses Dokument beschreibt die technischen Daten des Produkts bei Veröffentlichung dieses Dokuments. Ggf. aktualisierte Informationen zu diesem Produkt finden Sie auf der Roland-Internetseite.

# <span id="page-16-1"></span>**SICHERHEITSHINWEISE**

### **WARNUNG**

#### **Die Auto Off-Funktion**

Das Gerät wird nach einer voreingestellten Zeit von Inaktivität (Erzeugen von Sounds, Bewegen eines Reglers, Drücken eines Tasters) automatisch ausgeschaltet (Auto Off-Funktion). Wenn Sie nicht möchten, dass das Gerät automatisch ausgeschaltet wird, stellen Sie den Parameter"Auto Off" auf "Off" ([S. 10](#page-9-1)). 

#### **Nur den beigefügten AC-Adapter nutzen und auf eine korrekte Spannung achten**

Verwenden Sie nur den dem Gerät beigefügten AC-Adapter. Achten Sie darauf, dass die verwendete Stromversorgung die gleiche Spannung besitzt wie der AC-Adapter. Die Benutzung von anderen Netzadaptern mit ggf. unterschiedlicher Polarität oder Spannung kann sowohl das Gerät als auch den Netzadapter beschädigen bzw. zu Stromschlägen führen.

#### **Nur das beigefügte Netzkabel benutzen**

Verwenden Sie nur das dem Gerät beigefügte Netzkabel. Benutzen Sie das Netzkabel nicht mit anderen Geräten.

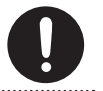

#### **VORSICHT Nicht die Finger bzw. Hände verletzen** Wenn Sie eines der folgenden beweglichen Teile anfassen bzw. betätigen, achten Sie darauf, sich nicht die Finger bzw. Füße zu verletzen. Kinder sollten das Gerät nur unter Aufsicht einer erwachsenen Person spielen bzw. bedienen. • Expression-Pedal ([S. 13](#page-12-1))

**Hinweis zum Erdungsanschluss**

Bewahren Sie kleine Gegenstände wie die Schraube des Erdungsanschlusses außerhalb der Reichweite von Kindern auf, so dass diese derartige Gegenstände nicht versehentlich verschlucken können. Wenn Sie die Schraube wieder anbringen, achten Sie darauf, dass diese fest genug angezogen wird. **English** 

日本語

Deutsch

Français

Italiano

Español

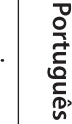

#### <span id="page-17-1"></span><span id="page-17-0"></span>**Positionierung**

• Abhängig vom Material und der Oberflächentemperatur der Abstellfläche können die Gummifüße an der Unterseite des Geräts Abdrücke erzeugen, die eventuell nicht mehr zu beseitigen sind.

#### **Reparaturen und Datensicherung**

• Beachten Sie, dass beim Reparieren des Geräts alle User-Daten verloren gehen können. Erstellen Sie daher regelmäßig Sicherheitskopien Ihrer Daten. Obwohl Roland bei Reparaturen versucht, mit Anwender-Daten vorsichtig umzugehen, ist ein Datenerhalt bei Reparaturen oft nicht möglich. Roland übernimmt keine Haftung für alle Arten von Datenverlusten.

#### **Der Erdungsanschluss**

- Wenn Sie den Erdungsanschluss verwenden möchten, verbinden Sie diesen mit einem externen geerdeten Gegenstand. Wenn das Gerät geerdet ist, kann ein leises Summen zu hören sein, abhängig von der Installation. Befragen Sie bei Bedarf Ihren Roland-Vertragspartner bzw. Ihr Roland Service Center (siehe Seite "Information").
- Nicht geeignete Objekte für das Ableiten der statischen Elektrizität:
- Wasserleitung (Risiko eines Kurzschlusses)
- Gasleitung (Gefahr einer Explosion oder eines Feuers)
- Telefonleitung oder Blitzableiter (Gefahr durch Stromschläge bei Einschlagen eines Blitzes).

#### **Zusätzliche Hinweise**

- Es ist möglich, dass durch eine Fehlfunktion, falsche Bedienung des Geräts usw. Daten verloren gehen. Sie sollten daher regelmäßig Sicherheitskopien Ihrer Daten anfertigen.
- Roland übernimmt keine Haftung für alle Arten von Datenverlusten.
- Drücken bzw. schlagen Sie nicht auf das Display.
- Verwenden Sie nur das empfohlene Expression-Pedal. Die Benutzung von Expression-Pedalen anderer Hersteller kann zu Fehlfunktionen oder/und Beschädigungen des Geräts führen.

#### **Hinweis zur Radiofrequenz-Abstrahlung**

- Die folgenden Vorgänge sind nicht legal:
	- Auseinanderbauen oder technisches Verändern dieses Geräts
	- Entfernen des Zulassungs-Aufklebers an der Rückseite des Geräts.

#### **Hinweise zu Copyrights und Warenzeichen**

- Das Aufzeichnen, Vertreiben, Verkaufen, Verleihen, Aufführen oder Senden von geschütztem Audio- und Videomaterial (vollständig oder in Ausschnitten) unterliegt den gesetzlichen Copyright-Bestimmungen und ist ohne Genehmigung des Copyright-Inhabers nicht gestattet.
- Verwenden Sie dieses Gerät nicht mit per Copyright geschützten Audiodaten, wenn Sie keine Genehmigung des Copyright-Inhabers besitzen. Roland übernimmt keine Haftung für Forderungen, die sich auf Grund der Verletzung der Copyright-Bestimmungen ergeben können.
- Roland und BOSS sind eingetragene Warenzeichen bzw. Warenzeichen der Roland Corporation in den USA und/oder anderen Ländern.
- ASIO ist ein Warenzeichen und eine Software der Steinberg Media Technologies GmbH.
- Dieses Produkt verwendet eine eParts-integrierte Software-Plattform der eSOL Co.,Ltd. eParts ist ein Warenzeichen der eSOL Co., Ltd. in Japan.
- Das **Bluetooth®** Markenzeichen und Logo sind eingetragene Warenzeichen der **Bluetooth** SIG, Inc. Roland ist ein Lizenznehmer dieser Markenzeichen und Logos.
- Dieses Produkt verwendet den Quell-Code des μT-Kernel der T-License 2.0 mit Genehmigung des T-Engine-Forums (www.tron.org).
- Alle anderen Firmennamen und Produktbezeichnungen sind eingetragene Warenzeichen bzw. Warenzeichen des Inhabers der jeweiligen Namensrechte.